# **3D Printing Basics**

#### **Learn, Create & Make**

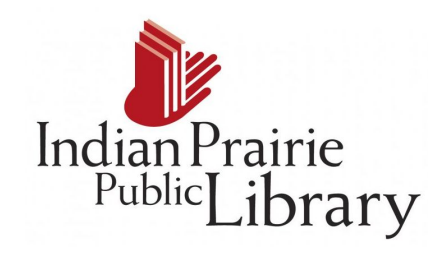

Ann Stovall, May 2018

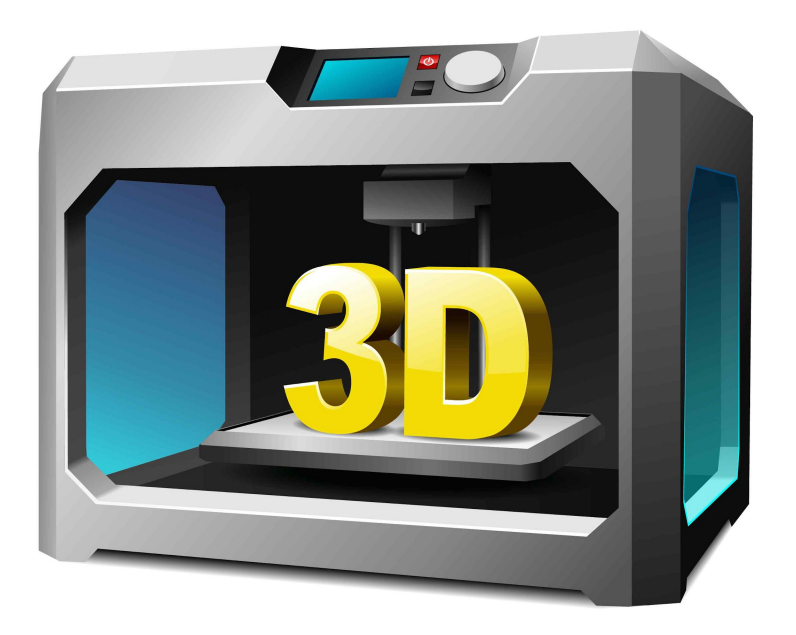

## **Agenda**

#### Day 1

- 3D Printing/3D Design
- Finding objects (Thingiverse)
- Modify an object
- Creating an object from scratch
- Submitting a Form

#### Day 2

- Printing Basics
- Finishing
- Practice

### **What is 3D Printing**

3D printing is also known as additive manufacturing which is a process of making three dimensional solid objects from a digital file. The 3D printing process turns a whole object into thousands of tiny little slices, then makes it from the bottom-up, layer by layer. Those tiny layers stick together to form a solid object. Each layer can be very complex, such as creating moving parts like hinges and wheels as part of the same object.

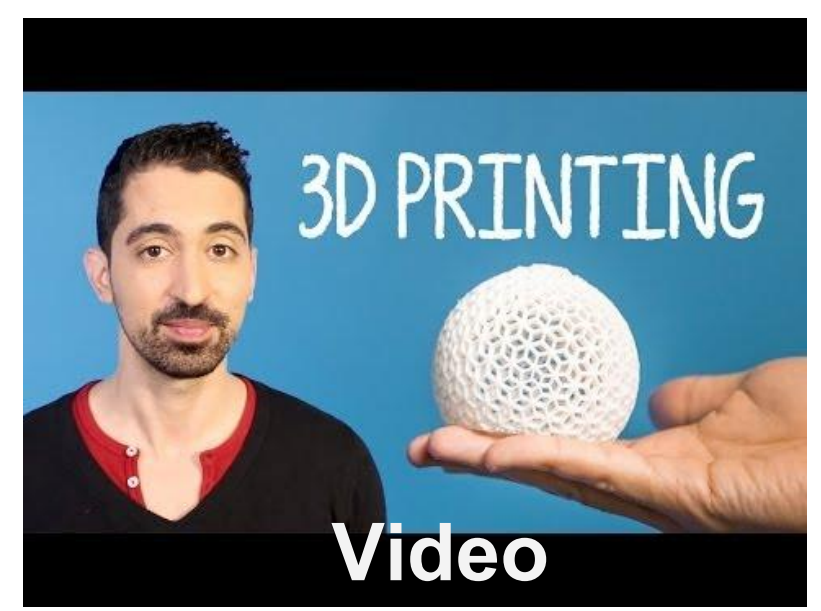

#### **3D Printer**

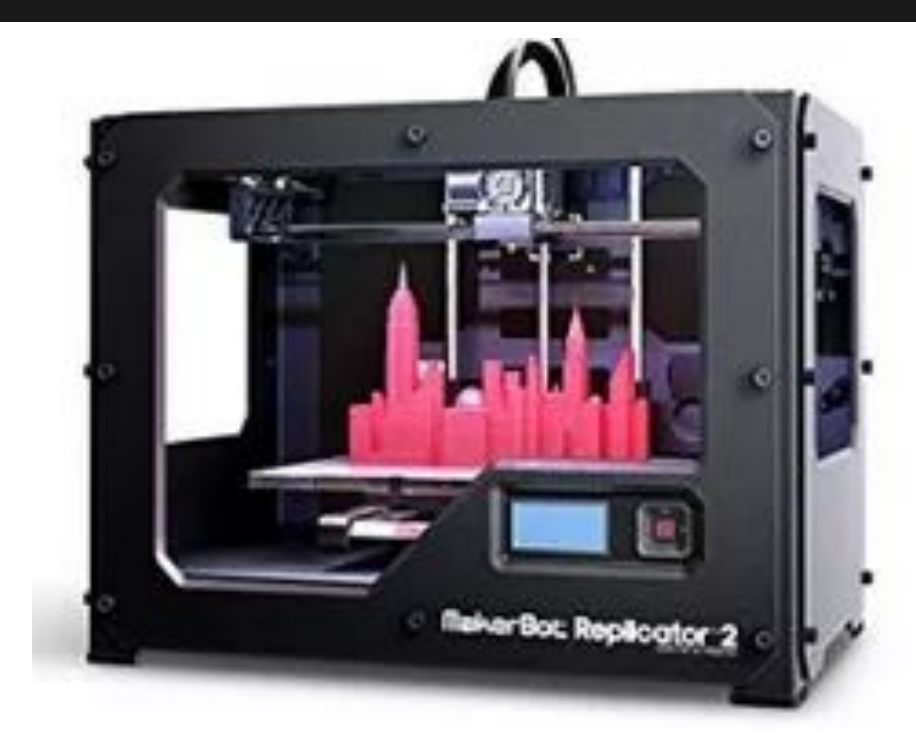

#### [3D Printer in Action Video](https://vimeo.com/84789998) **Makerbot Replicator 2**

### **Finding Objects: Thingiverse**

Thingiverse is Makerbot's design community for discovering, making, and sharing 3D printable things. In the spirit of maintaining an open platform, all designs are encouraged to be licensed under a **[Creative](http://creativecommons.org/) [Commons license](http://creativecommons.org/)**, meaning that anyone can use or alter any design.

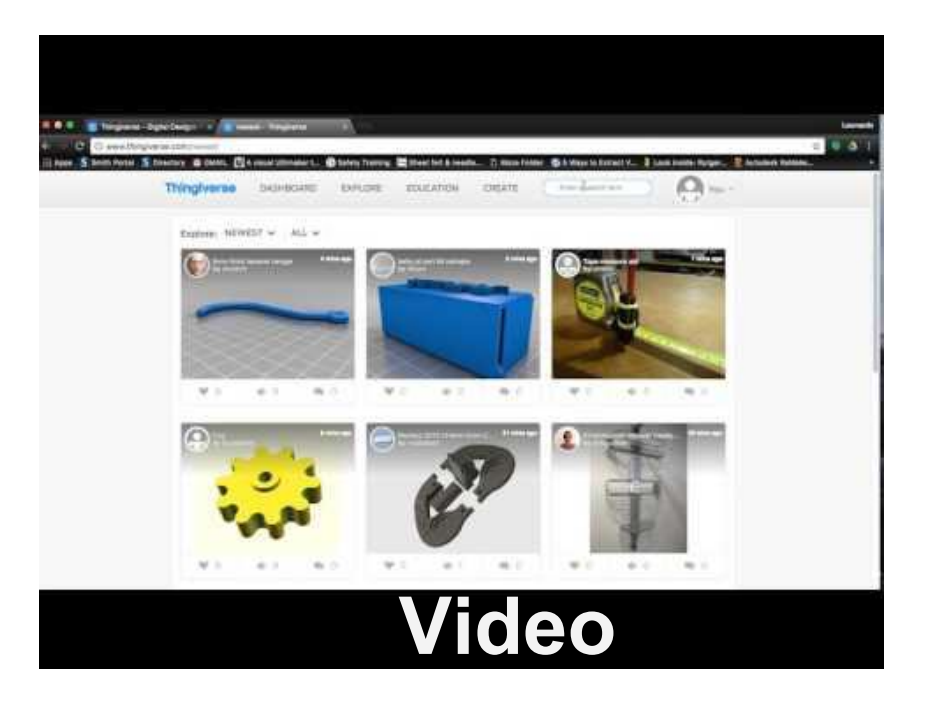

#### **Creating Objects: TinkerCAD**

TinkerCAD is a free online tool that has great tutorials and easy to use. Make toys, prototypes, home decor, parts, jewelry and more.

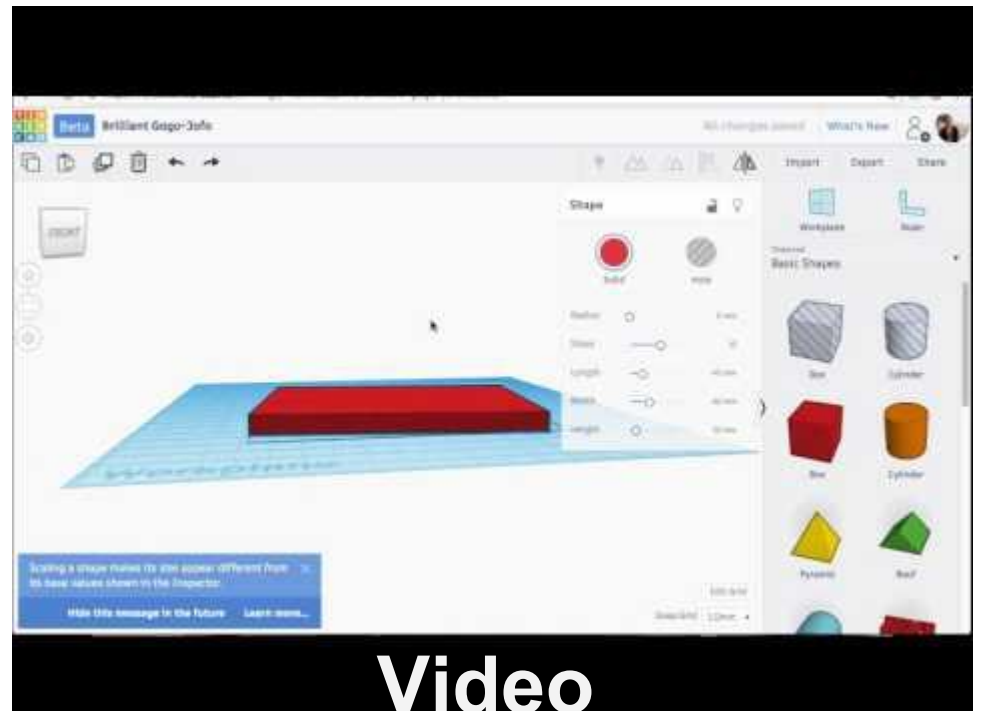

## **Day 2**

- Printing Basics
	- **Makerbot Software Demo**
	- Rafts & Supports
- Finishing
	- Tools- sandpaper, rubbing alcohol, primer/filler, paint
	- Tips
- **Resources**
- **Open Lab Practice Time**

#### **MakerBot Desktop**

- A free desktop software that allows you to prepare, manage, and print objects.
- **Rafts**
- 

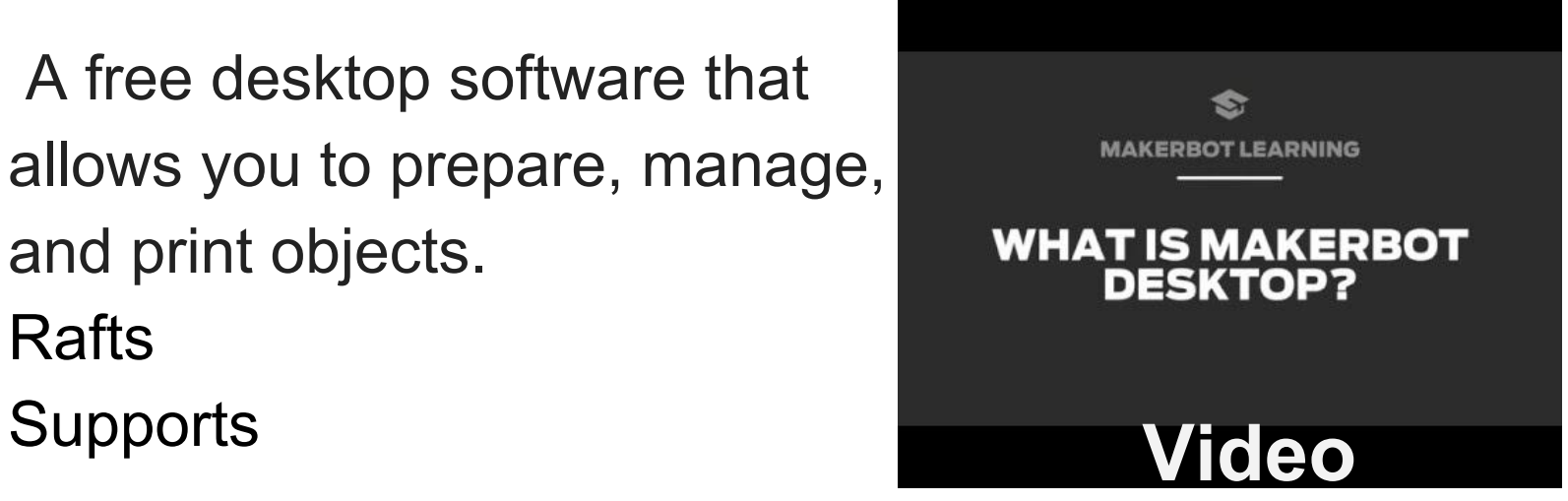

#### **Finishing Projects Resources**

- [Painting 3D Printed Models](https://www.makerbot.com/media-center/2014/01/27/makerbot-studio-painting-3d-printed-models)
- [Learn How to Paint Your 3D Print](https://pinshape.com/blog/4-easy-steps-to-painting-3d-prints/)
- [Makerbot Processing Guide](https://www.makerbot.com/professionals/post-processing/painting/)

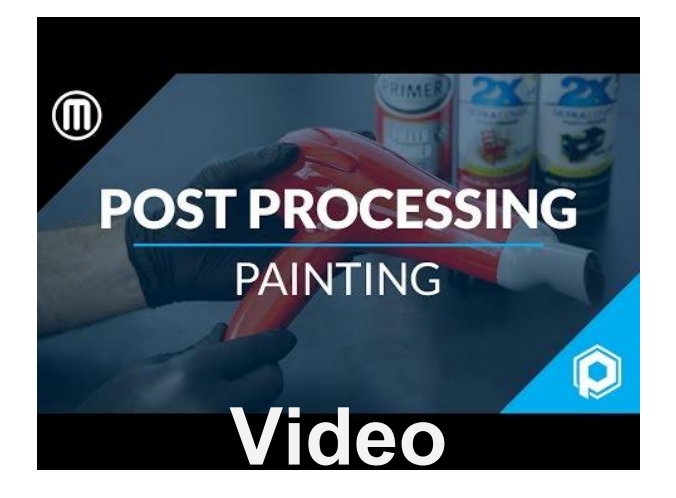

#### **Resources : Software & Learning**

- [Blender](https://www.blender.org/) a powerful free software, but takes awhile to learn
- [Meshmixer](http://www.meshmixer.com/) a free 3D modeling software to create, analysis and optimize 3D models
- [SketchUp](https://www.sketchup.com/) a simple software with a fast learning curve and good tools.
- [Lynda.com](https://www.lynda.com/portal/sip?org=ippl.info) Courses on 3D printing, Meshmixer, TinkerCAD, and Blender.
- [TinkerCAD](https://www.youtube.com/user/Tinkercad)-YouTube Channel
- [MakerBot](https://www.youtube.com/user/makerbot/videos)  Youtube Channel

#### **Resources: Free Designs .STL Files**

Some sites require a free account. Note : *Some free designs may not print properly. It is recommended that you inspect them in a CAD software before submitting.*

- **[Thingiverse](https://www.thingiverse.com/)**
- **[Pinshape](https://pinshape.com/)**
- **[GrabCAD](https://grabcad.com/library)**
- [YouMagine](http://youmagine)
- [Yeggi](http://www.yeggi.com/)
- **[MyMiniFactory](http://www.yeggi.com/)**

[Shapeways](https://www.shapeways.com/)- 3D printing marketplace and services

## **3D Printing at IPPL**

- **IPPL Cardholders**
- 10 cents per gram with \$1 minimum
- 1 print job at a time
- Fill out <u>form</u> and attach object 1
- *●* 1 color (choose white and paint if multiple colors are needed*)*

#### *Find more information at:*

- **[IPPL 3d Printer Page](https://ippl.info/services/technology/3d-printer)**
- **[3D Printing Program Handouts](https://ippl.info/services/technology/computer-classes-handouts#3d-printing)**

The libraries 3D printer was donated by the *[Indian Prairie Public Library Foundation](http://ipplfoundation.org/)* 

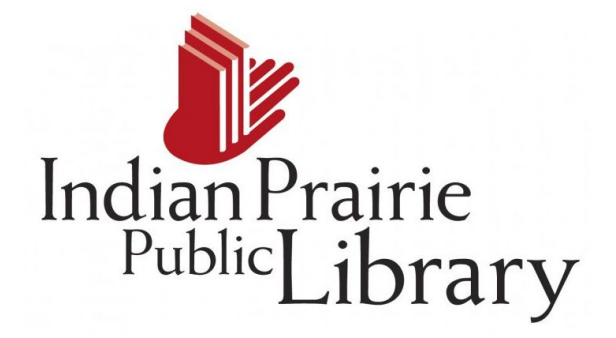